# UniFi Talk mit Deutscher Telekom SIP/VOIP

## Inhaltsverzeichnis

- [1 Vorwort:](https://ubiquiti-networks-forum.de/wiki/entry/110-unifi-talk-mit-deutscher-telekom-sip-voip/#1-Vorwort)
- [2 Telekom SIP:](https://ubiquiti-networks-forum.de/wiki/entry/110-unifi-talk-mit-deutscher-telekom-sip-voip/#2-Telekom-SIP)
- [3 Datei server.js bearbeiten:](https://ubiquiti-networks-forum.de/wiki/entry/110-unifi-talk-mit-deutscher-telekom-sip-voip/#3-Datei-serverjs-bearbeiten)
- [4 Custom SIP Fields:](https://ubiquiti-networks-forum.de/wiki/entry/110-unifi-talk-mit-deutscher-telekom-sip-voip/#4-Custom-SIP-Fields)
- [5 Static Signaling Port:](https://ubiquiti-networks-forum.de/wiki/entry/110-unifi-talk-mit-deutscher-telekom-sip-voip/#5-Static-Signaling-Port)
- [6 ACL Whitelist:](https://ubiquiti-networks-forum.de/wiki/entry/110-unifi-talk-mit-deutscher-telekom-sip-voip/#6-ACL-Whitelist)

## UPDATE 2.0.2:

Seit dem letzten Update müssen alle 3 Variablen sip\_from\_uri ersetzt werden!

## 1 Vorwort:

Ich habe mir letztens ein UniFi Touch Max Phone gekauft und wollte dieses in Deutschland nutzen. Von Ubiquiti erhält man automatisch eine gratis Nummer für 15 Tage, jedoch ist es mittlerweile auch möglich seinen eigenen SIP Provider zu nutzen.

Da aber Ubiquiti in UniFi Talk noch einige Variablen Hardcodet hat, ist es leider nicht möglich ohne Veränderungen des Source Codes die Deutsche Telekom einzubinden.

### 2 Telekom SIP:

Telekom bietet zusätzlich zu ihrem Magenta Verträgen auch SIP Trunks an, in diesem Tutorial werden jedoch lediglich die bereits vorhandenen Rufnummern zu einem Magenta Vertrag berücksichtigt.

Wichtig ist hierbei zu beachten, dass Stun genutzt wird, falls im Netzwerk ein Doppel NAT vorhanden ist, Freeswitch verwaltet diese unter vars.xml.

### 3 Datei server.js bearbeiten:

Wie bereits angekündigt, muss der Source Code von UniFi Talk verändert werden, um nicht von dem Telekom SIP Server abgelehnt zu werden, die Datei sollte als oneliner bearbeitet werden und nicht neu formatiert werden. UniFi bundelt ihren Source Code zu gerne, bei meinen Versuchen einer ordentlichen Formatierung ist die UniFi Talk App nicht mehr gestartet zudem sollte vorher ein Backup der Datei angelegt werden.

1. UniFi Talk stoppen.

2. Datei mit Nano öffnen um Formatierungen auszuschließen.

Code

nano /usr/share/unifi-talk/app/server.js

3. Nach folgendem Freeswitch Parameter suchen: "

Code

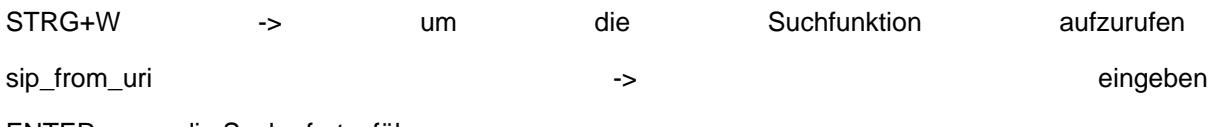

ENTER -> um die Suche fortzuführen

4. Den Domäne hinter \${outbound\_caller\_id} von @talk zu @tel.t-online.de ändern.

[IMG: [https://img.community.ui.com/a521c964-0aba-4ad4-89aa-b42b5066e8a5/questions/1b01ca80-f1a8-](https://img.community.ui.com/a521c964-0aba-4ad4-89aa-b42b5066e8a5/questions/1b01ca80-f1a8-4aa9-bbb7-37d5acb54119/bfa9eb50-89ea-4770-99d4-a2f6edf2ecd3) [4aa9-bbb7-37d5acb54119/bfa9eb50-89ea-4770-99d4-a2f6edf2ecd3](https://img.community.ui.com/a521c964-0aba-4ad4-89aa-b42b5066e8a5/questions/1b01ca80-f1a8-4aa9-bbb7-37d5acb54119/bfa9eb50-89ea-4770-99d4-a2f6edf2ecd3)]

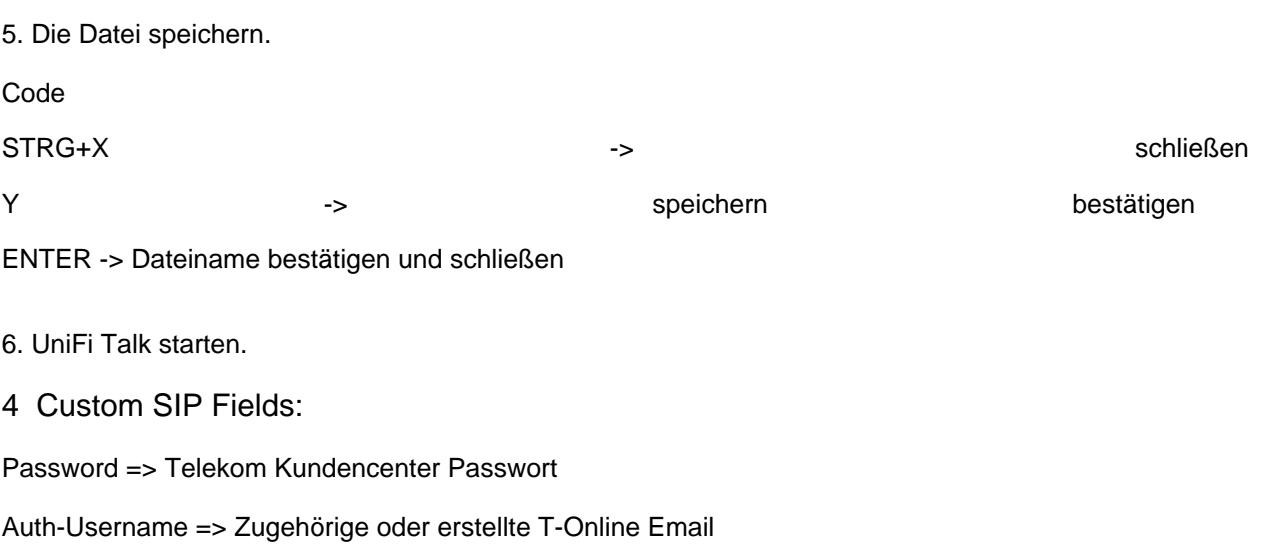

#### Username => Zu verwendende Rufnummer

#### [IMG: [https://img.community.ui.com/a521c964-0aba-4ad4-89aa-b42b5066e8a5/questions/1b01ca80-f1a8-](https://img.community.ui.com/a521c964-0aba-4ad4-89aa-b42b5066e8a5/questions/1b01ca80-f1a8-4aa9-bbb7-37d5acb54119/4e46a875-109c-4a0a-aa15-fc7dbb41931e) [4aa9-bbb7-37d5acb54119/4e46a875-109c-4a0a-aa15-fc7dbb41931e](https://img.community.ui.com/a521c964-0aba-4ad4-89aa-b42b5066e8a5/questions/1b01ca80-f1a8-4aa9-bbb7-37d5acb54119/4e46a875-109c-4a0a-aa15-fc7dbb41931e)] 5 Static Signaling Port:

Theoretisch ist bereits das Telefonieren nach außen möglich, jedoch muss erst der Signaling Port aktiviert werden und ein Port freigegeben werden.

Je nach Netzwerk Einrichtung muss bei einem Doppel Nat natürlich der Port bei beiden Nats freigegeben werden.

#### 6 ACL Whitelist:

Siehe Comment von mir ganz unten auf der Seite (Muss ich noch ergänzen).

#### Disclaimer:

Alle Anleitungen/Tutorials sind nach bestem Wissen und Gewissen verfasst, gehen immer von den definierten Software/Firmware-Versionen aus und sind auf das englische GUI ausgelegt.

Es gibt keine Garantie auf Erfolg. Im Falle eines Misserfolges hilft aber die Community hier sicherlich weiter.

Keiner der Autoren oder der Betreiber des Forums ist für die aus der Nutzung resultierenden Probleme/Herausforderungen verantwortlich.

Jegliche hier beschriebenen Schritte erfolgen ausnahmslos in eigener Verantwortung des Durchführenden.

Eltern haften für ihre Kinder.

Auswählen:

Gültige Software-Version Keine Firmware-Relevanz!